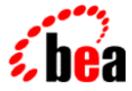

# BEA WebLogic Server Internationalization Guide

BEA WebLogic Server 6.0 Document Date: March 3, 2001

#### Copyright

Copyright © 2001 BEA Systems, Inc. All Rights Reserved.

#### Restricted Rights Legend

This software and documentation is subject to and made available only pursuant to the terms of the BEA Systems License Agreement and may be used or copied only in accordance with the terms of that agreement. It is against the law to copy the software except as specifically allowed in the agreement. This document may not, in whole or in part, be copied photocopied, reproduced, translated, or reduced to any electronic medium or machine readable form without prior consent, in writing, from BEA Systems, Inc.

Use, duplication or disclosure by the U.S. Government is subject to restrictions set forth in the BEA Systems License Agreement and in subparagraph (c)(1) of the Commercial Computer Software-Restricted Rights Clause at FAR 52.227-19; subparagraph (c)(1)(ii) of the Rights in Technical Data and Computer Software clause at DFARS 252.227-7013, subparagraph (d) of the Commercial Computer Software-Licensing clause at NASA FAR supplement 16-52.227-86; or their equivalent.

Information in this document is subject to change without notice and does not represent a commitment on the part of BEA Systems. THE SOFTWARE AND DOCUMENTATION ARE PROVIDED "AS IS" WITHOUT WARRANTY OF ANY KIND INCLUDING WITHOUT LIMITATION, ANY WARRANTY OF MERCHANTABILITY OR FITNESS FOR A PARTICULAR PURPOSE. FURTHER, BEA Systems DOES NOT WARRANT, GUARANTEE, OR MAKE ANY REPRESENTATIONS REGARDING THE USE, OR THE RESULTS OF THE USE, OF THE SOFTWARE OR WRITTEN MATERIAL IN TERMS OF CORRECTNESS, ACCURACY, RELIABILITY, OR OTHERWISE.

#### Trademarks or Service Marks

BEA, WebLogic, Tuxedo, and Jolt are registered trademarks of BEA Systems, Inc. How Business Becomes E-Business, BEA WebLogic E-Business Platform, BEA Builder, BEA Manager, BEA eLink, BEA WebLogic Commerce Server, BEA WebLogic Personalization Server, BEA WebLogic Process Integrator, BEA WebLogic Collaborate, BEA WebLogic Enterprise, and BEA WebLogic Server are trademarks of BEA Systems, Inc.

All other product names may be trademarks of the respective companies with which they are associated.

#### Internationalization Guide

| Part Number | Document Date | Software Version                |
|-------------|---------------|---------------------------------|
| N/A         | March 3, 2001 | BEA WebLogic Server Version 6.0 |

# Contents

#### **About This Document**

| Audience                  | viii |
|---------------------------|------|
| e-docs Web Site           | viii |
| How to Print the Document | viii |
| Related Information       | ix   |
| Contact Us!               | ix   |
| Documentation Conventions | X    |

#### 1. Overview of Internationalization for WebLogic Server

| Understanding Log Messages               | 1-2 |
|------------------------------------------|-----|
| Understanding Localization               | 1-3 |
| Java Interfaces for Internationalization | 1-3 |

#### 2. Using Message Catalogs with BEA WebLogic Server

| Message Catalog Types                   |     |
|-----------------------------------------|-----|
| Including Message Arguments             |     |
| Choosing Names for Message Catalogs     | 2-3 |
| Message Catalog Hierarchy               | 2-4 |
| Message Catalog Formats                 |     |
| Elements of a Log Message Catalog       |     |
| message_catalog                         | 2-5 |
| log_message                             |     |
| Other Log Message Catalog Elements      |     |
| Log Message Catalog Syntax              |     |
| Format of a Simple Text Message Catalog |     |
| message_catalog                         |     |
| message                                 |     |
|                                         |     |

| messagebody                         |  |
|-------------------------------------|--|
| Simple Text Catalog Example         |  |
| Format of a Locale-Specific Catalog |  |

# 3. Using the BEA WebLogic Server Internationalization and Localization Interfaces

| Using the Internationalization Interfaces | . 3-1 |
|-------------------------------------------|-------|
| Using the Localization Interfaces         | . 3-2 |

# 4. Using the BEA WebLogic Server Internationalization Tools and Utilities

| Using the Message Editor                          |     |
|---------------------------------------------------|-----|
| Starting the Message Editor                       |     |
| Editing an ExistingCatalog                        |     |
| Creating a New Catalog                            |     |
| Entering a New Log Message                        |     |
| Entering a New Simple Text Message                |     |
| Finding a Log Message                             |     |
| Finding a Simple Text Message                     |     |
| Viewing All Messages in a Catalog                 | 4-7 |
| Choosing a Message to Edit from the Catalog List  |     |
| Viewing All Messages in Several Catalogs          |     |
| Choosing a Message to Edit from Any Catalog Shown |     |
| Editing an Existing Message                       |     |
| Using the Internationalization Utilities          |     |
| i18ngen                                           |     |
| Syntax                                            |     |
| Options                                           |     |
| 110ngen                                           |     |
| Syntax                                            |     |
| Options                                           |     |
| CatInfo                                           |     |
| Syntax                                            |     |
| Options                                           |     |

### 5. Instrumenting Your Code for Localization

| Logging a Message      |  |
|------------------------|--|
| Creating a New Catalog |  |
| Creating New Messages  |  |
| Modifying a Message    |  |
|                        |  |

#### A. Localizer Class Reference for BEA WebLogic Server

| Lookup Properties A-3 |
|-----------------------|
|-----------------------|

#### Index

#### vi Internationalization Guide

# **About This Document**

This document defines internationalization and localization, and explains how to use the templates and tools provided with WebLogic Server to create or edit message catalogs that are locale-specific.

The document is organized as follows:

- Chapter 1, "Overview of Internationalization for WebLogic Server," an overview of the processes required for internationalization and localization.
- Chapter 2, "Using Message Catalogs with BEA WebLogic Server," a description of a message catalog types and message definitions, elements, and arguments.
- Chapter 3, "Using the BEA WebLogic Server Internationalization and Localization Interfaces," contains an overview of how the interfaces are used.
- Chapter 4, "Using the BEA WebLogic Server Internationalization Tools and Utilities," how to use the internationalization tools that are included with WLS.
- Chapter 5, "Instrumenting Your Code for Localization," how to use code instrumentation to create a new catalog, and to log, create or modify a message.
- Appendix A, "Localizer Class Reference for BEA WebLogic Server," <add description of appendix>.
- Appendix B, "Logger Class Reference for BEA WebLogic Server," <add description of appendix>.

## Audience

This document is written for application developers who must internationalize or localize the message catalogs included in the WLS distribution for locale-specific administration and management. It is assumed that readers have a familiarity with the WebLogic Server platform and Java programming.

## e-docs Web Site

BEA product documentation is available on the BEA corporate Web site. From the BEA Home page, click on Product Documentation or go directly to the WebLogic Server Product Documentation page at http://e-docs.bea.com/wls/docs60.

## How to Print the Document

You can print a copy of this document from a Web browser, one main topic at a time, by using the File $\rightarrow$ Print option on your Web browser.

A PDF version of this document is available on the WebLogic Server documentation Home page on the e-docs Web site (and also on the documentation CD). You can open the PDF in Adobe Acrobat Reader and print the entire document (or a portion of it) in book format. To access the PDFs, open the WebLogic Server documentation Home page, click Download Documentation, and select the document you want to print.

Adobe Acrobat Reader is available at no charge from the Adobe Web site at http://www.adobe.com.

## **Related Information**

The following WebLogic Server documents contain information that is relevant to using the idltojava compiler and understanding how to implement Java CORBA applications in the WLE system.

For more information in general about Java IDL and Java CORBA applications, refer to the following sources.

- The OMG Web Site at http://www.omg.org/
- The Sun Microsystems, Inc. Java site at http://java.sun.com/

For more information about CORBA and distributed object computing, transaction processing, and Java, refer to the Bibliography at http://edocs.beasys.com/.

## **Contact Us!**

Your feedback on BEA documentation is important to us. Send us e-mail at docsupport@bea.com if you have questions or comments. Your comments will be reviewed directly by the BEA professionals who create and update the documentation.

In your e-mail message, please indicate the software name and version your are using, as well as the title and document date of your documentation. If you have any questions about this version of BEA WebLogic Server, or if you have problems installing and running BEA WebLogic Server, contact BEA Customer Support through BEA WebSupport at http://www.bea.com. You can also contact Customer Support by using the contact information provided on the Customer Support Card, which is included in the product package.

When contacting Customer Support, be prepared to provide the following information:

- Your name, e-mail address, phone number, and fax number
- Your company name and company address
- Your machine type and authorization codes

- The name and version of the product you are using
- A description of the problem and the content of pertinent error messages

## **Documentation Conventions**

The following documentation conventions are used throughout this document.

| Convention                  | Usage                                                                                                    |
|-----------------------------|----------------------------------------------------------------------------------------------------|
| Ctrl+Tab                    | Keys you press simultaneously.                                                                                                    |
| italics                     | Emphasis and book titles.                                                                                                    |
| monospace<br>text           | Code samples, commands and their options, Java classes, data types,<br>directories, and file names and their extensions. Monospace text also<br>indicates text that you enter from the keyboard.<br><i>Examples</i> :<br>import java.util.Enumeration;<br>chmod u+w *<br>config/examples/applications<br>.java<br>config.xml<br>float |
| monospace<br>italic<br>text | Variables in code.<br><i>Example:</i><br>String <i>CustomerName</i> ;                                                                                                    |
| UPPERCASE<br>TEXT           | Device names, environment variables, and logical operators.<br><i>Examples</i> :<br>LPT1<br>BEA_HOME<br>OR                                                                                                    |
| { }                         | A set of choices in a syntax line.                                                                                                    |

| Convention | Usage                                                                                 |
|------------|---------------------------------------------------------------------------------------|
| []         | Optional items in a syntax line. <i>Example</i> :                                     |
|            | java utils.MulticastTest -n name -a address<br>[-p portnumber] [-t timeout] [-s send] |
|            | Separates mutually exclusive choices in a syntax line. <i>Example</i> :               |
|            | java weblogic.deploy [list deploy undeploy update]<br>password {application} {source} |
|            | Indicates one of the following in a command line:                                     |
|            | • An argument can be repeated several times in the command line.                      |
|            | <ul> <li>The statement omits additional optional arguments.</li> </ul>                |
|            | • You can enter additional parameters, values, or other information                   |
|            | Indicates the omission of items from a code example or from a syntax line.            |
| •          | indicates the omission of items from a code example of from a syntax file.            |
| •          |                                                                                       |
| Convention | Usage                                                                                 |
| Ctrl+Tab   | Keys you press simultaneously.                                                        |

# 1 Overview of Internationalization for WebLogic Server

*Internationalization* (I18N) refers to the preparation of software so that it behaves properly in multiple locations. *Localization* (L10N) is the use of locale-specific language and constructs at run time. The information covered in this guide only addresses the presentation of textual data.

Log messages contain data that is written to the log file. This data is predominantly dynamic, and contains information that is specific to the current state of the application and system. When merged with text in a localized log message catalog, this data results in well-formatted, localized messages that describe the error condition in the language of the user.

This section includes the following topics:

- Understanding Log Messages
- Understanding Localization
- Java Interfaces for Internationalization

# **Understanding Log Messages**

To create an internationalized message, all message strings must be externalized in a message catalog so that they can be easily converted to multiple locales without changing or recompiling the code. The application code supplies any run-time values to the logging methods, which merge the code with the message strings in the catalog per the current locale, and prints a localized message in the log files.

Within the message catalog file, each message is assigned a unique message ID and message text specific to the error. Ideally, a message is logged from only one location within the system so that a support team can find it easily.

The following steps are involved in creating an internationalized message:

1. Define the message in a message catalog. For details, see "Using the BEA WebLogic Server Internationalization Tools and Utilities."

In addition to message text, a catalog entry also contains information about the type and placement of any run-time values that the message contains.

- 2. Run illangen, which validates the message catalog and generates a Logger (a Java class) for each catalog. The generated class has a method for each message, according to information specified in the message catalog entry.
- 3. When a particular message needs to be logged, the application code must invoke the relevant generated method from its Logger and provide the run-time values as arguments.
- 4. The Logger method combines the run-time values and the message strings in the catalog to create localized entries in the WebLogic Server log files.

For more detailed information, including an overview of the logging subsystem and a description of log message parts, see "Using Log Messages to Manage WebLogic Servers" in the *WebLogic Server Administration Guide*.

# **Understanding Localization**

Localization covers not only language, but collation, date and time formats, monetary formats, and character encoding. Messages that are logged to the WebLogic Server error log can be localized.

WebLogic Server internationalization supports localization of two types of data:

- Log messages—Log messages are informational messages that are written to the server log, and may also contain error messages if the appropriate message arguments are included in the message definition.
- Simple text—Simple text is any text other than log messages and exceptions that the server must display, such as the output from a utility. Examples of simple text include usage messages, GUI labels, and error messages.

## Java Interfaces for Internationalization

Users of the Java internationalization interfaces should be familiar with the following interfaces included in the Java Developer's Kit (JDK):

| java.util.Locale         | Represents a specific geographical, political, or cultural region.  |
|--------------------------|---------------------------------------------------------------------|
| java.util.ResourceBundle | Containers for locale-specific objects.                             |
| java.text.MessageFormat  | A means to produce concatenated messages in a language-neutral way. |

Internationalization catalogs reside as XML files in the directory

weblogic/msgcat

Localization catalogs reside as XML files in subdirectories to weblogic/msgcat. (see Catalog Hierarchy). These XML catalogs are compiled into classes during the build process; the methods of the resulting classes are the objects used to log messages at runtime.

The message catalogs are XML files that contain a description of a collection of text messages, each indexed by a unique idenifier. Catalogs for the base locale are defined by the document type definition (DTD) in msgcat.dtd. Catalogs which provide different localizations of the base catalogs are defined in msgcat subdirectories named for the locale (for example, weblogic/msgcat/ja for Japan), and use ll0n\_msgcat.dtd.

# 2 Using Message Catalogs with BEA WebLogic Server

All internationalized text is defined in message catalogs, each of which defines a collection of log messages or simple text.

A message catalog is an XML file that is defined in a document type description (DTD), and defines text messages. Each catalog defines the log messages or simple text used by some subset of the system. Users may choose to create a single log message catalog for all their logging requirements, or to create smaller catalogs based on a subsystem or Java package. We recommend the latter method. Using multiple subsystems allows you to focus on specific portions of the log during viewing.

For simple text catalogs, the recommended approach is to create a single catalog for each utility being internationalized. Developers can create site-specific message catalogs using the tools described in "Using the BEA WebLogic Server Internationalization Tools and Utilities."

All messages and exceptions must be defined in the default, top-level catalog. The WebLogic Server distribution includes a collection of sample catalogs in the *WL\_HOME*\samples\server\src\examples\il8n\msgcat directory.

**Note:** This directory path may vary, depending on where you chose to install WebLogic Server.

This section presents information about the following topics related to message catalogs:

Message Catalog Types

- Including Message Arguments
- Choosing Names for Message Catalogs
- Message Catalog Hierarchy
- Message Catalog Formats

## Message Catalog Types

DTDs that describe the syntax of the message catalogs are also stored in the weblogic/msgcat directory. Two DTDs are included in the WLS distribution:

- msgcat.dtd-Describes the syntax of top-level, default catalogs. These catalogs include information that is not in the locale-specific catalogs, such as message severity.
- 110n\_msgcat.dtd—Describes the syntax of locale-specific catalogs.

In this directory you will also find templates that can be used to create top-level and locale-specific message catalogs.

## **Including Message Arguments**

All of the sections of a log message can include message arguments, as described by java.text.MessageFormat. A message can support up to 10 arguments, numbered 0-9. Any subset of these arguments can be included in any of the text sections of the message definition. Message arguments are inserted into a message definition during development, and are replaced by the appropriate message content at run time when the message is logged.

The following excerpt from an XML log message definition shows how message arguments can be used. The argument number must correspond with one of the arguments specified in the *method* attribute. Specifically,  $\{0\}$  with the first argument,  $\{1\}$  with the second, and so on.

An example of a method attribute for the above message is as follows:

-method="logNoFile(String name, String path)"

The message expects two arguments,  $\{0\}$  and  $\{1\}$ :

- {0} is used in the message body.
- Both are used in the message detail.
- Neither is used in the <cause> or <action> section.

In addition, the arguments are expected to be strings, or representable as strings. Numeric data is represented as  $\{n, number\}$ . Dates are supported as  $\{n, date\}$ . Log messages must be assigned a severity level. Generating a log message is accomplished via the generated Logger methods, as defined by the method attribute.

## **Choosing Names for Message Catalogs**

The name of the message catalog file (without the .xml extension) is used to generate Localizer and Logger class names; it should be chosen carefully. For example, a name for a message catalog should:

- Not conflict with any names of existing classes in the target package
- Not contain characters that are not allowed in class names
- Follow class naming standards

For example, the resulting class names for a catalog named Xyz.xml are XyzLogLocalizer and XyzLogger.

Message IDs are generally six-character strings with leading zeros. Some interfaces also support integer representations.

A package name should be consistent with the name of the subsystem in which a particular catalog resides.

The log Localizer "classes" are actually ResourceBundle property files.

## **Message Catalog Hierarchy**

Message catalogs support multiple locales or languages. For a specific message catalog there is exactly one default version, known as the top-level catalog, and one catalog for each additional supported locale. For example, you might have a top-level catalog named mycat.xml, and a Japanese translation of it called .../ja/mycat.xml. Typically the top-level catalog is English, but English is not required for any catalogs except the installed WLS catalogs.

Locale designations (for example, ja) also have a hierarchy as defined in the java.util.Locale documentation. Briefly, a locale can include a language, country and variant. Language is the most standard. Language can be extended with a country code. For instance, en/US, indicates American English. The name of the associated catalog would be ../en/US/mycat.xml. Variants are vendor or browser-specific and are used to introduce minor differences (for example, collation sequences) between two or more locales defined by either language or country.

## **Message Catalog Formats**

The catalog format for top-level and locale-specific catalog files is slightly different; locale-specific catalogs only provide translations of text defined in the top-level version. Furthermore log message catalogs are defined differently than simple text catalogs. The differences are made evident in the descriptions that follow.

- Elements of a Log Message Catalog
- Format of a Simple Text Message Catalog

■ Format of a Locale-Specific Catalog

## **Elements of a Log Message Catalog**

This section provides reference information for the following elements of a log message catalog:

- message\_catalog
- log\_message
- Other Log Message Catalog Elements

#### message\_catalog

The following table describes the attributes that can be defined for the message\_catalog element.

| Attribute    | Description                                                                                                    |
|--------------|----------------------------------------------------------------------------------------------------|
| i18n_package | Optional. Java package in which to place generated Logger classes for<br>this catalog. The classes are named after the catalog file name. For<br>exampale, for a catalog using mycat.xml, a generated logger class<br>called <i>i18n_package.mycatLogger.class</i> . The default is<br>weblogic.i18n.            |
| l10n_package | Optional. Java package to place generated LogLocalizer properties<br>for this catalog. Classes are named after the catalog file name. For<br>example, for a catalog called mycat.xml a properties file called<br><i>110n_package</i> .mycatLogLocalizer.properties is generated.<br>The default is weblogic.il8n |
| subsystem    | Required. An acronym identifying the subsystem associated with this catalog. The name of the subsystem is included in the error log, and is used for message isolation purposes.                                                                                                    |
| version      | Required. Specifies the version of the msgcat.dtd being used. The usage is <i>n</i> . <i>n</i> , for example, version="1.0"                                                                                                    |
| baseid       | Optional. Specifies the lowest message ID used in this catalog. The syntax is one to six decimal units. Default is 000000 for WLS catalogs, 500000 for user catalogs.                                                                                                    |

| Attribute | Description                                                                                                    |
|-----------|----------------------------------------------------------------------------------------------------|
| endid     | Optional. Specifies the highest message ID used in this catalog. The syntax is one to six decimal units. Default is 499999 for WLS catalogs, 999999 for user catalogs. |

#### log\_message

The following table describes the attributes that can be defined for the  $log_message$  element.

| Attribute       | Description                                                                                                    |
|-----------------|----------------------------------------------------------------------------------------------------|
| messageid       | Required. Unique identifier for this log message. Uniqueness<br>should extend across all catalogs. Value must be in range defined<br>by baseid and endid attributes defined above. This is a child<br>element of message_catalog. |
| datelastchanged | Optional. Date/time stamp useful for managing modifications to this message. The date will be supplied by utilities which run on the catalogs The syntax is Long.toString(new Date().getTime());                                  |
| severity        | Required. The severity of the log message. Must be one of the following: "debug", "info", "warning", "notice", "error", "critical", "alert", or "emergency". User catalogs may only use "debug", "info", "warning", and "error".  |
| stacktrace      | Optional. Indicates whether to generate a stack trace for Throwable arguments. Possible values are true or false. Default is true. When the value is true a trace is generated. The syntax is: stacktrace="true"                  |

| Attribute | Description                                                                                                    |
|-----------|----------------------------------------------------------------------------------------------------|
| method    | Required. Method signature for logging this message. Two<br>methods are actually provided: the one specified here and a similar<br>one with an additional Throwable argument.                                                                                                    |
|           | The syntax is the standard Java method signature, less qualifiers,<br>semicolon, and extensions. Arguments types can be any Java<br>primitive or class. Classes must be fully qualified if not in<br>java.lang. Classes must also conform to<br>java.text.MessageFormat conventions. In general, they<br>should have a useful toString() method.                               |
|           | Argument can be any valid name, but should follow the convention<br>of argn where n is 0 thru 9. There can be no more than ten (10)<br>arguments. For each argn there should be at least one<br>corresponding placeholder in the text elements described in "Other<br>Log Message Catalog Elements." Placeholders are of the form<br>$\{n\}, \{n, number\}$ or $\{n, date\}$ . |

### **Other Log Message Catalog Elements**

| Element       | Description                                                                                                    |
|---------------|----------------------------------------------------------------------------------------------------|
| messagebody   | Required. A string containing a short description for this message.<br>This element may contain zero or more placeholders, $\{n\}$ , which will<br>be replaced by the appropriate argument when the log message is<br>localized. This is a child element of log_message. |
| messagedetail | Required. A string containing a detailed description of the event. This element may contain zero or more placeholders, $\{n\}$ , which will be replaced by the appropriate argument when the log message is localized. This is a child element of log_message.           |
| cause         | Required. A string describing the root cause of the problem. This element may contain zero or more placeholders, $\{n\}$ , which will be replaced by the appropriate argument when the log message is localized. This is a child element of log_message.                 |
| action        | Required. A string describing the recommended resolution. This element may contain zero or more placeholders, $\{n\}$ , which will be replaced by the appropriate argument whenn the log message is localized. This is a child element of log_message.                   |

#### Log Message Catalog Syntax

The following example shows a log message catalog, MyUtilLog.xml, with one log message:

```
<?xml version="1.0"?>
<!DOCTYPE message_catalog PUBLIC "weblogic-message-catalog-dtd"
"http://www.weblogic.com/msgcat.dtd">
<message_catalog
  l10n_package="programs.utils"
  il8n_package="programs.utils"
  subsystem="MYUTIL"
  version="1.0"
 baseid="600000"
  endid="600100"
  <log_message
    messageid="600001"
    severity="warning"
    method="logNoAuthorization(String arg0, java.util.Date arg1,
       int arg2)"
    <messagebody>
    Could not open file, \{0\} on \{1, date\} after \{2, number\} attempts.
    </messagebody>
    <messagedetail>
      The configuration for this application will be defaulted to
      factory settings. Custom configuration information resides
      in file, {0}, created on {1,date}, but is not readable.
    </messagedetail>
    <cause>
    The user is not authorized to use custom configurations. Custom
     configuration information resides in file, \{0\}, created on
     {1,date}, but is not readable. The attempt has been logged to
     the security log.
    </cause>
    <action>
      The user needs to gain approriate authorization or learn to
      live with the default settings.
    </action>
  </log_message>
</message_catalog>
```

## Format of a Simple Text Message Catalog

This section provides reference information for the following log message catalog elements:

- message\_catalog
- message
- messagebody

#### message\_catalog

The following table describes the attributes that can be defined for the message\_catalog element

| Attribute    | Description                                                                                                    |
|--------------|----------------------------------------------------------------------------------------------------|
| 110n_package | Optional. Java package to place generated LogLocalizer properties for<br>this catalog. The classes are named after the catalog file name.<br>mycat.xml would generate the properties file<br><i>l10n_package</i> .mycatLogLocalizer.properties. The default<br>is "weblogic.i18n" |
| subsystem    | Required. An acronym identifying the associated subsystem for this catalog. The subsystem is included in the error log and used for message isolation purposes.                                                                                                    |
| version      | Required. Specifies the version of the msgcat.dtd being used. Must be at least "1.0".                                                                                                    |

#### message

The following table describes the attributes that can be defined for the message element.

| Attribute       | Description                                                                                                    |
|-----------------|----------------------------------------------------------------------------------------------------|
| messageid       | Required. Unique identifier for this log message, in alpha-numeric string format. Uniqueness is required only within the context of this catalog. message is a child element of message_catalog. |
| datelastchanged | Optional. Date/time stamp useful for managing modifications to this message.                                                                                                    |

| Attribute | Description                                                                                                    |
|-----------|----------------------------------------------------------------------------------------------------|
| method    | Optional. Method signature for formatting this message.                                                                                                    |
|           | The syntax is a standard Java method signature, less return type,<br>qualifiers, semicolon, and extensions. The return type is always<br>String. Argument types can be any Java primitive or class.<br>Classes must be fully qualified if not in java.lang. Classes must<br>also conform to java.text.MessageFormat conventions. In<br>general, Class arguments should have a useful toString()<br>method, and the corresponding MessageFormat placeholders<br>must be strings; they must be of the form {n}. Argument names<br>can be any valid name. There can be no more than 10 arguments. |
|           | For each argument there must be at least one corresponding placeholder in the messagebody element described below. Placeholders are of the form {n}, {n,number} or {n,date}.                                                                                                    |
|           | Example:                                                                                                    |
|           | <pre>method="getNoAuthorization   (String filename, java.util.Date creDate)"</pre>                                                                                                    |
|           | This example would result in a method in the TextFormatter class as follows:                                                                                                    |
|           | <pre>public String getNoAuthorization   (String filename, java.util.Date creDate)</pre>                                                                                                    |

#### messagebody

The text associated with the message.

Use Required. This element may contain zero or more placeholders, {n}, which will be replaced by the appropriate arguments when the log message is localized. messagebody is a child element of message.

#### Simple Text Catalog Example

The following example shows a simple text catalog, MyUtilLabels.xml, with one text definition:

```
<?xml version="1.0"?>
<!DOCTYPE message_catalog PUBLIC "weblogic-message-catalog-dtd"
"http://www.weblogic.com/msgcat.dtd">
<message_catalog>
```

```
l10n_package="programs.utils"
i18n_package="programs.utils"
subsystem="MYUTIL"
version="1.0"
<message>
messageid="FileMenuTitle"
<messagebody>
File
</messagebody>
</message>
</message></message></message>
```

## Format of a Locale-Specific Catalog

The locale-specific catalogs are subsets of top-level catalogs. They are maintained in subdirectories named for the locales they represent. The following elements and attributes are valid in locale-specific catalogs:

- Iocale\_message\_catalog element—Equivalent to message\_catalog in a top-level definition
- message element—Equivalent to message in a top-level definition.
- messageid attribute—Governed by the same rules that apply to a top-level catalog. Must match a messageid in the associated top-level catalog.
- messagebody, messagedetail, cause, action—Governed by the same rules that apply to a top-level catalog.

For example, a French translation of the message in MyUtilLabels.xml is available in the following directory:

.../msgcat/fr/MyUtilLabels.xml

The translated message appears as follows:

```
<?xml version="1.0"?>
<!DOCTYPE message_catalog PUBLIC
    "weblogic-locale-message-catalog-dtd"
    "http://www.weblogic.com/l10n_msgcat.dtd">
<locale_message_catalog
    l10n_package="programs.utils"
    i18n_package="programs.utils"
    subsystem="MYUTIL"
    version="1.0">
```

```
<message>
    <messageid="FileMenuTitle">
    <messagebody> Fichier </messagebody>
    </message>
</locale_message_catalog>
```

When entering text in the messagebody, messagedetail, cause and action elements, you must use a tool that generates valid UTF-8 characters, and haveappropriate keyboard mappings installed. The MessageLocalizer utility is an example of such a tool.

# 3 Using the BEA WebLogic Server Internationalization and Localization Interfaces

This section contains information about the interfaces used for internationalization and localization.

- Using the Internationalization Interfaces
- Using the Localization Interfaces

# **Using the Internationalization Interfaces**

Internationalization of simple text-based utilities is achieved by specifying that those utilities must use Localizers to access text data. For logging purposes, however, the generated Logger classes must be used instead of the traditional method of writing English text to a log. For example, illngen generates a class xyzLogger in the appropriate package for the catalog xyz.xml.

As another example, when the MyUtilLog.xml catalog is used, the class programs.utils.MyUtilLogger.class is generated. For each log message defined in the catalog, this class contains static public methods as defined by the method attribute.

## **Using the Localization Interfaces**

TextFormatter classes are generated for each simple message catalog. These classes include static methods for accessing localized and formatted text from the catalog. They are convenience classes that handle the interface with the message body, placeholders, and MessageFormat. The formatting methods are specified via the method attribute in each message definition. For example, if a message definition included the attribute method=getErrorNumber(int err) then the resulting TextFormatter class would apprear as follows:

```
package my.text;
public class xyzTextFormatter {
    . . .
    public static String getErrorNumber(int err) {
    . . .
    }
}
```

Use of the above method would resemble the following code example:

import my.text.xyzTextFormatter
. . .
xyzTextFormatter xyzL10n = new xyzTextFormatter();
System.out.println(xyzL10n.getErrorNumber(someVal));

The output prints the message text in the current locale, with the someVal argument inserted appropriately.

Two constructors are provided. The default constructor results in the use of the default locale for the Java Virtual Machine (JVM). The second constructor allows specification of a different locale without changing the locale for the entire JVM.

# 4 Using the BEA WebLogic Server Internationalization Tools and Utilities

This section includes information about the following topics:

- Using the Message Editor
- Using the Internationalization Utilities
- **Note:** Text in the catalog definitions may contain formatting characters for readability (for example, new lines), but these are not preserved by the parser. Text data is normalized into a one-line string. All leading and trailing white space is removed. All embedded newlines are replaced by spaces as required to preserve word separation. Tabs are left intact.

# **Using the Message Editor**

The Message Editor is a GUI for editing XML message catalogs. It creates, reads, and writes XML catalogs. Optionally, you can also edit the XML catalogs directly, in a text editor. Message Editor allows you to perform the following tasks:

- Create XML message catalogs
- Create and edit messages
- View all the messages in one catalog
- View all the messages in several catalogs simultaneously
- Search for messages
- Validate the XML in catalog entries

The catalog current being created or used in the Message Editor is referred to as the *context catalog*.

The catalog parser recognizes special character references and converts them to the intended character, as shown in Table 4-1. The Message Editor will recognize the special characters and write them back using the character references. The parser recognizes no other character references.

| Character | Character Code |  |
|-----------|----------------|--|
| @         | &              |  |
| <         | <              |  |
| >         | >              |  |
| v         | '              |  |
| w         | "              |  |

**Table 4-1 Special Character Reference** 

### **Starting the Message Editor**

To start the Message Editor, type:

java weblogic.MsgEditor

The main Message Editor for a log message is displayed as follows:

|              | Logic Me         |        | Editor             |                   |       | _          |   |
|--------------|------------------|--------|--------------------|-------------------|-------|------------|---|
| ile <u>E</u> | dit <u>V</u> iew | Help   |                    |                   |       |            |   |
|              |                  | We     | bLogic Messa       | age Catalog E     | ditor |            |   |
| Mes          | sage cata        | alog:  | ev\src_stage\web   | logic\msgcatUMS.» | ml    | Browse     |   |
|              | l18n pa          | ckage: | weblogic.jms       | L10n package:     | webl  | ogic.i18n  |   |
|              | Subsys           | tem:   | JMS                | Version:          | 1.0   |            |   |
|              | Base id          | l:     | 40000              | End id:           | 9999  | 99         |   |
|              |                  |        | Log Me             | essages           |       |            |   |
| Last u       | pdated:          | 1      | Fhu Jun 29 17:08:3 | 6 MDT 2000        |       |            |   |
| Messa        | age ID:          | [      |                    |                   |       | Get next l | d |
| Metha        | de               | [      |                    |                   |       |            | _ |
|              |                  | l      |                    |                   |       |            |   |
| Sever        | ity:             |        | emergency          |                   |       |            |   |
|              |                  | [      |                    |                   |       |            |   |
| Messa        | age body:        |        |                    |                   |       |            |   |
|              |                  | l      |                    |                   |       |            |   |
| Mose:        | age detail       |        |                    |                   |       |            |   |
| 100330       | ige actua        |        |                    |                   |       |            |   |
|              |                  | ſ      |                    |                   |       |            |   |
| Possi        | ble cause        | e:     |                    |                   |       |            |   |
|              |                  |        |                    |                   |       |            | _ |
|              |                  | [      |                    |                   |       |            |   |
| Action       | i:               |        |                    |                   |       |            |   |
|              |                  |        |                    |                   |       |            |   |
|              |                  |        | Add                | Clear             |       |            |   |

When displaying a simple message catalog in the Message Editor, it will appear as follows:

| 🍓 Wel                 | oLogic Me        | ssage | Editor               |                    |       | _          | . 🗆 × |
|-----------------------|------------------|-------|----------------------|--------------------|-------|------------|-------|
| <u>F</u> ile <u>E</u> | dit <u>V</u> iew | Help  |                      |                    |       |            |       |
|                       |                  | We    | bLogic Messa         | ige Catalog E      | ditor |            |       |
| Mes                   | sage cata        | log:  | age\weblogic\msg     | ;cat\ambersimple.x | ml    | Browse.    | -     |
|                       | 118n pac         | kage: | weblogic.i18n        | L10n package:      | web   | logic.i18n |       |
|                       | Subsyst          | em:   | simple               | Version:           | 1.0   |            |       |
|                       | Base id:         |       |                      | End id:            |       |            |       |
|                       |                  |       | Simple N             | lessages           |       |            |       |
| Last                  | updated:         | F     | ri Jun 30 16:08:23 I | MDT 2000           |       |            |       |
| Mess                  | age ID:          | Γ     |                      |                    |       |            |       |
|                       |                  |       |                      |                    |       |            |       |
| Mess                  | age body:        |       |                      |                    |       |            |       |
|                       |                  |       |                      |                    |       |            |       |
|                       |                  |       | Add                  | Clear              |       |            |       |

## Editing an ExistingCatalog

To edit an existing catalog:

• Enter the full pathname in the Message Catalog field, or click the Browse button and navigate to the existing catalog.

The catalogs can be found in the directory \$SRC/weblogic/msgcat. Once the catalog has been located, the packages, subsystem, version and base id and end id (if any) for that catalog are displayed, and that catalog is the catalog context in which all other actions are performed. You are now ready to enter new messages into that catalog, to edit existing messages, to search for a message, or to view all messages in the catalog.

## **Creating a New Catalog**

To create a new catalog, complete the following procedure:

- 1. Choose the File menu from the main menu bar.
- 2. Choose New Catalog.

A "Create new catalog" dialog box is displayed, as shown here.

| 🛞 Create new catalo | g                     | ×      |
|---------------------|-----------------------|--------|
| Message catalog:    |                       | Browse |
| Catalog type:       | Log messages 🛛 🔻      | ,      |
| 118n package:       |                       |        |
| L10n package:       |                       |        |
| Subsystem:          |                       |        |
| Version:            | 1.0                   |        |
| Base id:            |                       |        |
| End id:             |                       |        |
|                     | Create Catalog Cancel |        |

- 3. Enter the full pathname in the **Message Catalog** field, or click the **Browse** button and navigate to the WebLogic catalog directory, \$SRC/weblogic/msgcat.
- 4. Enter the name of the new catalog, which must include the xml extension.
- 5. Use the dropdown list to indicate whether your catalog is to be a **log message** catalog or a **simple text** message catalog.

If this is to be a log message catalog, the **Base ID** and **End ID** fields are displayed; if it is to be a simple text message catalog, those fields disappear.

6. Enter the remainder of the fields, and click Create Catalog.

The dialog box disappears, and the catalog you just created is displayed as the context catalog in the main Message Editor window.

### Entering a New Log Message

The entire catalog is written to disk immediately upon adding the message.

To enter a new message into a log catalog, complete the following procedure:

- 1. Enter a message ID, or click the **Get next ID** button to get the next numerical ID which is unique in the context catalog.
- 2. Enter the appropriate method, including parentheses and any arguments. For example:

- 3. Choose a severity from the list of possible levels.
- 4. Enter the message body, detail, cause, and action. Parameters are denoted by {*n*}. For example:

User  $\{0\}$  tried to access this on  $\{1\}$  but has no authority to do so.  $\{2\}$  lashes with a keyboard with coke spilled on it.

5. Click Add.

The entire catalog is written to disk immediately after the message is added.

### Entering a New Simple Text Message

The entire catalog is written to disk immediatly upon adding the message.

1. Enter an alphanumeric **ID** for the message.

This number must be unique within the catalog.

- 2. Enter the message body.
- 3. Click Add.

The entire catalog is written to disk immediately after the message is added.

### Finding a Log Message

- 1. Make sure that the context catalog is a log catalog.
- 2. Choose **Edit** from the main menu bar.
- 3. Choose **Search** to display the search dialog box.

| 🍓 Search for Log Messag | ge 🔀             |
|-------------------------|------------------|
| Message ID:             |                  |
| Method:                 |                  |
| Message text search:    |                  |
| Find first              | Find next Cancel |

4. Enter as much information as you need to search for and click **Find first** or **Find next**.

The fields are strung together to find the message. The message ID and the method name must be complete, but the search for text does a partial match in any of the text fields.

If a matching message is found, it is displayed in the main Message Editor window, ready for editing.

### Finding a Simple Text Message

Make sure that the context catalog is a simple text message catalog.

- 1. Choose Edit from the main menu bar.
- 2. Choose **Search** to display the search dialog box.

| 🍓 Search for Simple Me | essage           | × |
|------------------------|------------------|---|
| Message ID:            |                  |   |
| Message text search:   |                  |   |
| Find first             | Find next Cancel |   |

3. Enter as much information as you need to search for and click **Find first** or **Find next**.

The fields are strung together to find the message. The message ID must be complete, but the search for text does a partial match.

If a matching message is found, it is displayed in the main Message Editor window, ready for editing.

# Viewing All Messages in a Catalog

To view all the message in a catalog, choose View from the main menu bar.

All the messages for the current catalog context are displayed in a table in the Message Viewer window, as shown.

| 🛞 Message V | /iewer: JMS.xml          |          |      |                   |                     |                     |
|-------------|--------------------------|----------|------|-------------------|---------------------|---------------------|
| Cat         | talog: JMS.xml           |          |      |                   |                     |                     |
| Log         | g Messages               |          |      |                   |                     |                     |
| Message Id  | Method                   | Severity | Body | Detail            | Action              | Cause               |
| 040000      | logInfoMsg(String arg0)  | info     | {0}  | Uncatalogued info | No action required. | Uncataloged inform  |
| 040001      | logErrorMsg(String arg0) | error    | {0}  | Uncatalogued erro | No action required. | Uncatalogued error. |
| 040002      | logDebugMsg(String arg0) | debug    | {0}  | Uncatalogued deb  | No action required. | Debugging.          |
|             |                          |          |      |                   |                     |                     |
|             |                          |          |      |                   |                     |                     |

### Choosing a Message to Edit from the Catalog List

If you click on any row of displayed messaged in the Message Viewer, the designated row is selected, and the corresponding message appears in the main Message Editor window, ready for editing.

# Viewing All Messages in Several Catalogs

If you view the messages from the current catalog context, and then change the context by browsing to a new catalog, the old view of the old catalog remains on the screen while you view the new catalog. Repeating this step allows you to view, at the same time, as many catalogs as you require (or can reasonably fit on your screen).

# Choosing a Message to Edit from Any Catalog Shown

When you click on any row in any view the catalog context switches to the viewed catalog, and the message in that catalog is displayed in the Message Editor main window.

## **Editing an Existing Message**

The entire catalog is written to disk immediately upon adding the message.

- 1. Find the message you want to edit, either by using the Search dialog box, or by clicking on a row in the message viewer.
- 2. Edit the fields you wish to change in the main Message Editor window.
- 3. Click Update.

The entire catalog is written to disk immediately after the message is added.

# **Using the Internationalization Utilities**

WebLogic Server provides three internationalization utilities:

- i18ngen—Message catalog parser
- l10ngen—Locale-specific message catalog parser

CatInfo—Utility that lists installed log messages

# i18ngen

The i18ngen utility parses message catalogs (XML files) to produce classes used for localizing the text in log messages. Used to compile the top-level message catalogs into Java classes and properties files.

### **Syntax**

i18ngen [options] files

### **Options**

| Option             | Definition                                                                          |  |
|--------------------|-------------------------------------------------------------------------------------|--|
| -d targetdirectory | Send generated Java files to this target.                                           |  |
|                    | User catalog properties are placed in                                               |  |
|                    | i18n_user.properties, relative to the target directory named in the -d designation. |  |
|                    | uncerory named in the -d designation.                                               |  |
| -n                 | Parse and validate, but do not generate classes                                     |  |
| -keepgenerated     | Keep generated Java source                                                          |  |
| -ignore            | Ignore errors                                                                       |  |
| -i18n              | Generate internationalizers (for example, Loggers)                                  |  |
| -110n              | Generate Localizers (for example, LogLocalizers)                                    |  |
| -compile           | Compile generated source                                                            |  |
| -nobuild           | Parse and validate only                                                             |  |
| files              | Process the files and directories in this list of files.                            |  |

The il8ngen utility creates or updates the il8n\_user.properties file.

The option illngen -illn creates the internationalizer source (for example, \*Logger.java) that supports the logging of internationalized messages.

The option i18ngen -110n creates the localizer source (property resource bundles) that provides access to each message defined in each message catalog. These properties are used by localization utilities to localize messages.

Errors detected during compilation generally result in no class files or properties file being created. i18ngen exits with a bad exit status.

The target directory (-d option) specifies the root directory in which generated source files are generated. Files are placed in appropriate directories based on the il8n\_package and ll0n\_package values in the corresponding message catalog. The default target dir is the current directory.

The *-compile* option compiles generated Java files using the current CLASSPATH. The resulting classes are placed in the directory identified by the *-d* option.

The i18ngen utility processes all files listed on the command line. If directories are listed, the command processes all XML files in the listed directories. The names of all files must include an XML suffix. All files must conform to the msgcat.dtd syntax. i18ngen prints the fully-qualified list of names (Java source) to the stdout log for those files actually generated. Any errors, warnings, or informational messages are sent to stderr.

## l10ngen

The 110ngen utility processes the locale-specific catalogs in directories that are subordinate to the top-level catalogs.

#### **Syntax**

java weblogic.i18n.tools.l10ngen [options] filelist

### **Options**

| Option                | Definition                                                                                                    |  |
|-----------------------|----------------------------------------------------------------------------------------------------|--|
| -d targetdirectory    | Directory in which to place properties. Default is the current directory.                                                                       |  |
| -language <i>code</i> | Language code. Default is all.                                                                                                    |  |
| -country code         | Country code. Default is all.                                                                                                    |  |
| -variant code         | Variant code. Default is all.                                                                                                    |  |
| -filelist             | Message catalog directories and files to process, relative<br>to the current directory. Identifies top-level, not<br>local-specific, directory. |  |

# CatInfo

This utility generates a listing of installed log messages. By default, CatInfo lists in order the ID and message body for all currently installed log messages.

### **Syntax**

java weblogic.i18n.tools.CatInfo [options]

### **Options**

Note: All options may be abbreviated to a single character.

| Option     | Definition                                                                                                  |
|------------|----------------------------------------------------------------------------------------------------|
| -id nnnnnn | where <i>nnnnn</i> represents the message ID.<br>The -id option is used to specify a particular<br>message. |

| Option                       | Definition                                                                                                    |
|------------------------------|----------------------------------------------------------------------------------------------------|
| -subsystem <i>identifier</i> | The subsystem identifier. The -subsystem option prints<br>only those messages that match the specified<br>subsystem.                             |
| -detail                      | Requests a detailed listing. The -detail option also<br>requests version, severity, subsystem, message detail,<br>cause, and action information. |
| -help                        | Provides usage information.                                                                                                    |

# 5 Instrumenting Your Code for Localization

This section discusses the following types of code instrumentation:

- Logging a Message
- Creating a New Catalog
- Creating New Messages
- Modifying a Message

# Logging a Message

The following sample code shows a log message named Stuff.xml:

```
<?xml version="1.0"?>
<!DOCTYPE message_catalog SYSTEM "msgcat.dtd">
<message_catalog
    il8n_package=weblogic.stuff
    subsystem=STF
    baseid="500000">
    <logmessage
        severity=warning
        messageid=501234
        method="logNoFile(String name)"
        <messagebody>
        Unable to open file, {0}
        </messagebody>
        <messagebody>
        <messagebody>
        <messagebody>
        <messagebody>
        <messagebody>
        <messagebody>
        <messagebody>
        </messagebody>
        <messagebody>
        </messagebody>
        </messagebody>
        </messagebody>
        </messagebody>
        </messagebody>
        </messagebody>
        </messagebody>
        </messagebody>
        </messagebody>
        </messagebody>
        </messagebody>
        </messagebody>
        </messagebody>
        </messagebody>
        </messagebody>
        </messagebody>
        </messagebody>
        </messagebody>
        </messagebody>
        </messagebody>
        </messagebody>
        </messagebody>
        </messagebody>
        </messagebody>
        </messagebody>
        </messagebody>
        </messagebody>
        </messagebody>
        </messagebody>
        </messagebody>
        </messagebody>
        </messagebody>
        </messagebody>
        </messagebody>
        </messagebody>
        </messagebody>
        </messagebody>
        </messagebody>
        </messagebody>
        </messagebody>
        </messagebody>
        </messagebody>
        </messagebody>
        </messagebody>
        </messagebody>
        </messagebody>
        </messagebody>
        </messagebody>
        </messagebody>
        </messagebody>
        </messagebody>
        </messagebody>
        </messagebody>
        </messagebody>
        </messagebody>
        </messagebody>
        </messagebody>
        </messagebody>
        </messagebody>
        </messagebody>
        </messagebody>
        </messagebody>
        </messagebody>
        </messagebody>
        </messagebody>
```

```
The file, {0}, does not exist. In its absence default
values will be used and a new version of the file will
be created automatically.
</messagedetail>
<cause>
The file was deleted.
</cause>
<action>
If this error repeats then investigate unauthorized
access to the file system. Consider stiffening the
permissions on the file and directory.
</action>
</logmessage>
</message_catalog>
```

The following sample code shows how the weblogic.stuff package logs message 1234:

Code in the weblogic.stuff package would log message 1234 as follows:

```
package weblogic.stuff;
import weblogic.stuff.StuffLogger;
import java.io.FileInputStream;
. . .
try {
   FileInputStream fis = new FileInputStream(myfile);
   . . .
}
catch (FileNotFoundException fnfe) {
   StuffLogger.logNoFile(myfile);
}
```

# **Creating a New Catalog**

To create a catalog, create a file with the Message Editor, or a text editor. For information about using the Message Editor, see Chapter 4, "Using the BEA WebLogic Server Internationalization Tools and Utilities."

Because a catalog is an XML file, the format must conform to the syntax specified in the msgcat.dtd. A template for log messages is provided in logmessage\_template. Once created, the catalog must be processed by illngen, as described in Chapter 4, Using the BEA WebLogic Server Internationalization Tools and Utilities section "Creating a New Catalog."

The following points are important to consider when creating a new catalog:

- 1. The name of the file should follow Java class naming standards.
- 2. Messages should be added in numerical order.
- 3. All messages IDs must be larger than the base ID.
- 4. The base ID is specified not only in the catalog but in the Msgids file.

Once created the catalog must be processed by i18ngen as described in Chapter 4, *Using the BEA WebLogic Server Internationalization Tools and Utilities* section "Creating a New Catalog."

For easier management, all catalogs should reside in the same source directory.

# **Creating New Messages**

Add the new message definition to the end of the catalog using a message ID one number greater than the last message defined. Select a method name that is unique within the catalog. Make sure the new ID is within the range specified for the catalog in the Msgids file. If it is not (for example, you have run out of IDs) then you will have to create a new catalog, or extend the range of your catalog using the endid attribute.

Once the changes have been made then the catalog must be processed by i18ngen as described in "Entering a New Log Message" in Chapter 4.

# **Modifying a Message**

In general, only the message body, message detail, cause and action data should be changed within an existing message. This restriction is necessary because changing values in any other fields may result in code in the field not interfacing correctly (for example, passing the wrong number or type of arguments).

Reprocess the catalog by running the illngen command after modifications to the catalog are complete.

# A Localizer Class Reference for BEA WebLogic Server

Localizers are classes that are used by applications and server code to localize text for output. The il8ngen utility creates Localizer classes based on the content of the message catalog.

One Localizer class is generated for each catalog file. The name of the class is the catalog name (without the .xml extension, which is stripped by the utility) followed by LogLocalizer. A Localizer class for the catalog ejb.xml is ejbLogLocalizer.

Localizers are extensions to the java.util.ListResourceBundle class. Four additional methods are provided to simplify the access of the localization data in the Localizer. These methods are:

| <pre>public Object getObject(String key, String id)</pre> | Returns localization text<br>for the "key" element for<br>message "id". |
|-----------------------------------------------------------|-------------------------------------------------------------------------|
| <pre>public Object getObject(String key, int id)</pre>    | Returns localization text<br>for the "key" element for<br>message "id". |
| <pre>public String getString(String key, String id)</pre> | Returns localization text<br>for the "key" element for<br>message "id". |

| public String | getString(String | key, | int | id) | Returns localization text               |
|---------------|------------------|------|-----|-----|-----------------------------------------|
|               |                  |      |     |     | for the "key" element for message "id". |
|               |                  |      |     |     | message in i                            |

The recognized key values correspond to message attributes, and are:

- Localizer.SEVERITY
- Localizer.MESSAGE\_ID
- Localizer.MESSAGE\_BODY
- Localizer.MESSAGE\_DEATIL
- Localizer.MESSAGE\_DETAIL
- Localizer.CAUSE
- Localizer.ACTION

With the exception of the Localizer.SEVERITY key, the localization data returned by Localizers are String objects that return an integer object. Severity values returned are :

- weblogic.logging.severities.EMERGENCY
- weblogic.logging.severities.ALERT
- weblogic.logging.severities.CRITICAL
- weblogic.logging.severities.ERROR
- weblogic.logging.severities.WARNING
- weblogic.logging.severities.NOTICE
- weblogic.logging.severities.INFO
- weblogic.logging.severities.DEBUG

The specific strings returned are defined in the message catalogs.

The "key" argument to the get\*() methods identify which element of a definition to return. Acceptable values are defined in the Localizer class definition. The text returned can be further expanded via java.text.MessageFormat.format(). This is certainly the case for the message body, detail, cause and action elements, all of which are localizable. The other elements (message ID, severity and subsystem) are not localizable and do not require further processing by MessageFormat.

# **Lookup Properties**

To obtain the correct Localizer for a message, the L10nLookup class is provided. L10nLookup is a Property class extension that is loaded at system startup from the property file:

/weblogic/msgcat/i18n.properties.

This property file is created by i18ngen. Properties in the lookup file have the following format:

nnnnn=subsystem:Localizer class

The arguments on this line are defined as follows:

- nnnnn is the message ID
- subsystem is the related subsystem
- Localizer class is the name of the generated Localizer class

For example, message 001234 is identified as an EJB subsystem message ID from the weblogic.il8n.ejbLogLocalizer class by the following property in the lookup file:

001234=EJB:weblogic.i18n.ejbLogLocalizer

# Index

## C

catalog top-level 2-1 creating a new catalog 5-2 creating new messages 5-3 customer support contact information ix

### D

documentation, where to find it viii

### I

Internationalization 1-1 internationalization, interfaces 3-1 internationalized message, create 1-2

### L

locale-specific catalog 2-11 Localization 1-1, 1-3 Localization, log messages 1-3 Localization, simple text 1-3 Log message 1-1 log message catalog, elements 2-5 log message catalog, syntax 2-8 logging a message 5-1

#### Μ

message arguments 2-2 message catalog, formats 2-4 message catalog, hierarchy 2-4 message catalog, naming 2-3 message catalog, simple text 2-8 message catalog, types 2-2 modifying a message 5-4

#### Ρ

printing product documentation viii

#### R

related information ix

### S

support technical ix